# **Plan de Site (sitemap.xml)**

### **Fonctionnalités**

Ce module permet de générer des plans de sites (sitemap) au format XML qui contiennent des instructions d'indexation pour les moteurs de recherche.

Ainsi votre plan de site sera mis à jour automatiquement toutes les nuits et prendra en compte les modification dans votre arborescence de pages ou de vos modules.

Vous pouvez définir les différents paramètres d'indexation (fréquence de mise à jour, priorité, date de mise à jour) tel que mentionné dans spécification du format disponible sur [http://www.sitemaps.org](http://www.sitemaps.org/).

Le système est extensible et permet d'ajouter d'autres formats tels que les [sitemap images](http://support.google.com/webmasters/bin/answer.py?hl=fr&answer=178636) et [vidéos.](http://support.google.com/webmasters/bin/answer.py?hl=fr&answer=80472&topic=10079&ctx=topic)

### **Installation**

#### **Pré requis :**

Ce module ne nécessite aucun pré-requis supplémentaires par rapport aux [pré-requis de base d'Automne.](https://doc.automne-cms.org/web/Documentation/44-concepts-de-base.php) Afin de pouvoir générer automatiquement les sitemaps vous devez avoir activé le CLI dans votre configuration PHP.

#### **Installation et mise en route du module :**

Le [module Plan de Site](https://doc.automne-cms.org/modules/?module=3085) est mis à disposition sous la forme d'un patch Automne. Son installation se fait en passant le patch téléchargé dans l'interface d'administration.

Pour cela, allez dans l'interface d'administration d'Automne avec un compte administrateur puis, dans le panneau latéral, allez dans "Administration" > "Paramètres Serveur" > "Mises à jour". Fournissez le fichier du module dans le champ "Fichier de mise à jour" puis cliquez sur valider.

#### **Mise à jour du module :**

Pour mettre à jour le module, il vous suffit, comme pour son installation d'uploader le fichier de la dernière version du module dans l'interface d'administration d'Automne. Cela déclenchera sa mise à jour automatique.

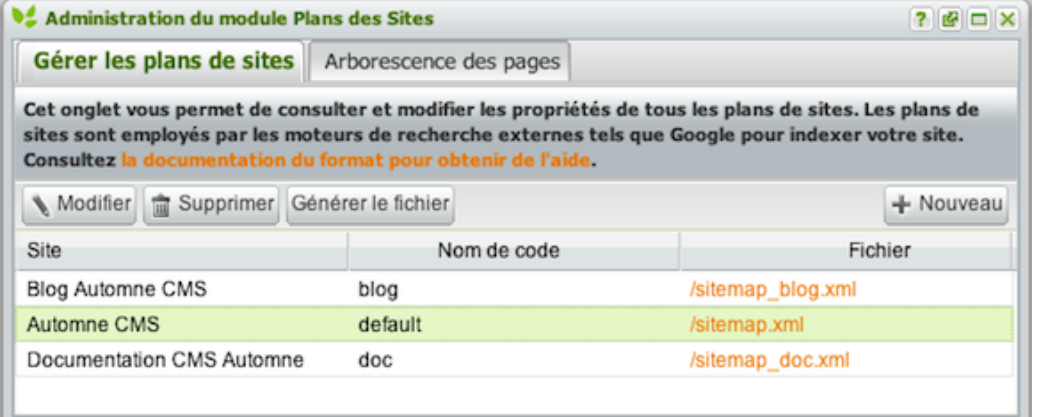

## **Fonctionnement**

#### **Propriétés des plans de sites :**

Ce module permet de créer divers plan de sites via une entrée spécifique dans le panneau lattéral de droite de l'administration d'Automne.

Chaque plan de site est composé de deux options obligatoires :

- Un **nom de code** (valeur unique alphanumérique comportant maximum 50 caractères) : Ce nom de code permet de générer le nom du fichier sitemap.xml. Par exemple, le nom de code "blog" générera un fichier nommé "sitemap blog.xml". Une exception existe : Le nom de code "default" génèrera un fichier nommé "sitemap.xml".
- Un **site Automne** : Ce champ permet de spécifier la page racine à partir de laquelle l'arborescence des sous page sera listée dans le fichier XML de plan de site. Il vous est aussi possible de controler page par page les différentes propriétés des pages incluses. Voir ci-dessous pour plus de détail.

Par ailleurs, deux options facultatives permettent de compléter le contenu généré dans le plan de site :

- Une **définition XML** : ce champ permet d'ajouter du contenu spécifique au plan de site pour lister, par exemple, du contenu en provenance des modules Polymod gérés par Automne. Dans ce champ, la syntaxe XML classique des rangées d'Automne s'applique. Par exemple, dans le cas de la démo d'Automne, pour lister les éléments du module actualité, il suffit d'y insérer le code suivant : <block module="pnews" id="newssitemap" language="fr" cache="0"> <atm-search what="{Actualites}" name="newsresult"> <atm-search-order search="newsresult" type="publication date start" direction="desc" /> <atm-result search="newsresult"> <url> <loc>{page:news:url}?item={Actualites:id}</loc> <lastmod>{Actualites:formatedDateStart|Y-m-d}</lastmod> <changefreq>monthly</changefreq> <priority>0.9</priority> </url> </atm-result> </atm-search> </block>
- Un ou plusieurs **espaces de noms XML** (namespaces) supplémentaires : Dans le cas ou vous souhaitez étendre le fonctionnement classique des plan de sites pour y lister, des images ou des vidéos, il est nécessaire, selon la spécification d'ajouter [un espace de nom XML supplémentaire](http://support.google.com/webmasters/bin/answer.py?hl=fr&answer=178636) au plan de site. Par exemple pour un sitemap image, on ajoutera la chaine de caractères suivante dans le champ : xmlns:image="http://www.google.com/schemas/sitemap-image/1.1"

Vous pouvez ainsi lister dans votre plan de site toutes les images de votre médiathèque. Pour ce faire, dans le cas de la démo d'Automne, vous ajouterez en plus dans le champ définition XML ci-dessus le code suivant :

```
<block module="pmedia" id="mediassitemap" language="fr" cache="0">
```
<atm-search what="{Media}" name="mediaresult">

- <atm-search-order search="mediaresult" type="objectID" direction="desc" />
- <atm-result search="mediaresult">

```
 <atm-if what="{Media:Fichier:fileExtension} == 'jpg' || {Media:Fichier:fileExtension} == 'gif' ||
```
{Media:Fichier:fileExtension} == 'png'">

```
 <url>
```

```
 <loc>{page:media:url}?item={Media:id}</loc>
```

```
 <image:image>
```
 <image:loc>{Media:Fichier:file}</image:loc> </image:image> </url> </atm-if> </atm-result> </atm-search> </block>

#### **Propriétés des pages listées dans les plans de sites :**

A partir de l'onglet "Arborescence des pages" du module Plans des Sites ou bien, directement dans les propriétés de chaque pages sous l'onglet "Plans des Sites", vous pouvez spécifier les différentes propriétés des pages telles qu'elles sont acceptées par le format XML.

Vous pouvez spécifier :

- Si la page est inclue ou exclue du plan de site.
- Si les sous pages de la page sont inclues ou exclues du plan de site.
- La période moyenne de mise à jour de la page.
- La priorité du contenu de la page par rapport aux autres.

Par défaut, toutes ces options obtiennent leur valeur depuis le choix effectué pour les pages parentes. Cela évite d'avoir à respécifier ces options pour chacune des pages de votre site. Vous pouvez ainsi vous concentrer sur les pages importantes.

### **Paramètres**

Ce module propose 4 paramètres généraux :

- **Droits de l'utilisateur employé pour la génération** : Spécifiez ici l'identifiant de l'utilisateur dont les droits d'accès seront employés pour générer les plans de sites. Exemple : 3 pour l'utilisateur anonyme (par défaut) Cette option vous permet donc de générer un plan de site en fonction des droits attribués à un utilisateur (via un groupe ou pas).
- **Créer un index des plans de sites** : Si cette option est cochée et que le module comporte plus d'un plan de site, alors un fichier index sera générer pour lister ces plans de sites.
- **Nom du fichier index** : Ce nom sera employé pour nom de fichier d'index des plans de sites. Il doit comporter l'extension .xml
- **Spécifier le nom du plan de site dans le fichier robots.txt** pour permettre d'envoyer les informations aux moteurs de recherches.